Important files from C-Monitor client on CM portal offer an option to download files with backup settings for a concrete computer, you may download a file with scheduled tasks of the C-Monitor scheduler, you may view the gathered data about NTFS authorizations, here you'll find the output file from the C-Descript module, configuration files for Watches and much more. The entrance into important files of C-Monitor client leads through the CM portal, in the section Admin zone -> C-Monitor client -> Files downloaded from computers -> Choose a device using the upper filter -> press the button Show.

|                                                                                                    |                              |          |                   |                                    |            |            |                             |                                                                    |                                     | Úvodný pr                     | etfad ?                          | Manual (                                     | 9 Odhlisi |
|----------------------------------------------------------------------------------------------------|------------------------------|----------|-------------------|------------------------------------|------------|------------|-----------------------------|--------------------------------------------------------------------|-------------------------------------|-------------------------------|----------------------------------|----------------------------------------------|-----------|
|                                                                                                    | A                            | dmin zón | a                 | Prehliadanie a<br>Vyhodnotenie     | Custom     | ver Desk   |                             |                                                                    |                                     |                               | Operátor: N                      | leno operáto                                 | - 0       |
| Hlavné menu                                                                                               | -                            | Súbo     | ry z poči         | tačov                              |            |            |                             |                                                                    |                                     |                               |                                  |                                              |           |
| Použivatelia                                                                                              | Spoloi                       | Inost    |                   | Poditad &<br>Uniestnenie           |            | fahov.     |                             |                                                                    |                                     |                               |                                  |                                              |           |
| Admin. nästroje                                                                                           | Peuli                        | rater    |                   | Operátor                           |            |            | Hfadat                      | Rozbi                                                              | ene                                 |                               |                                  |                                              |           |
| C-Monitor Idient                                                                                          | Zoznam počitačov ( zobrazené |          |                   | 3 položky z celkového počtu 2582 j |            | C-Mon      | C-Monitor log od označených |                                                                    |                                     | Vyžiadať súbory od označených |                                  |                                              |           |
| Nastavena C-Montora na PC<br>Rezvrhy a stav üleh<br>Watches - nastavenia<br>Aktualizácia C-Montor klienta | ж                            | Ы        | CM-ID<br>počitača | Meno počitača v<br>sieti           | Použivateľ | Spoločnosť | Stahovanie<br>súborov       | <ul> <li>Naposl.<br/>odoslané<br/>súbory z<br/>PC do CM</li> </ul> | Posl.<br>online<br>spojenie s<br>CM | Verzia C-<br>Monitora         | Vyžiadať<br>C-<br>Monitor<br>Iog | Vyžiadať<br>konfig.<br>súbory C-<br>Monitora |           |
| /erzie<br>.icencie                                                                                        | 8                            | 5808     | VASNE030          | NTB-030                            | Karla      | modrá a s  | Ano                         | 6. Sep 2011<br>08:48:55                                            | 6. Sep 2011<br>12:18:00             | 2.0.1.615<br>(Windows)        | C-Monitor<br>log                 | Vyžiadať<br>súbory                           | Zobrazit  |
| itahauté sübery z pačítačey<br>Komunikácia                                                                |                              | 3335     | VASNB03           | NTB-MKZ                            | Tibor      | modrá a s  | Ano                         | 2. Sep 2011<br>08:33:43                                            | 6. Sep 2011<br>12:16:09             | 2.0.1.515<br>(Windows)        | C-Monitor<br>log                 | Vyðiadaf<br>súbory                           | Zobrazif  |
| Externé programy                                                                                          | 10                           | 5809     | VASNE031          | NTB-001                            | Lucia      | modrá a.s  | Åno                         | 31. Aug 2011<br>08 26 32                                           | 6. Sep 2011<br>12:15:55             | 2.0.1.515<br>(Windows)        | C-Monitor<br>log                 | Vyžiadať<br>súbory                           | Zobrazif  |

Image: Vstup do stiahnutých súborov z počítačov

Then a list of files downloaded for a concrete device will load, as displayed on the following image

|                                                        |                                                                        |                                  |                                                                                          |                                                                                                    |          |       | Úvodný prehl            | ad <b>?</b> Man | ual 🌒 Odł | lásiť |
|--------------------------------------------------------|------------------------------------------------------------------------|----------------------------------|------------------------------------------------------------------------------------------|----------------------------------------------------------------------------------------------------|----------|-------|-------------------------|-----------------|-----------|-------|
|                                                        | Admi                                                                   | n zóna Prehliad<br>Vyhodni       |                                                                                          | Customer Desk                                                                                                    |          |       | c                       | perátor: Meno   | operátora | C     |
| + Hlavné menu                                          | ط 😸                                                                    | úbory z počítačov                |                                                                                          |                                                                                                    |          |       |                         |                 |           |       |
| Použivatelia                                           | Spoločnost                                                             | r Počítač (<br>Umiestne          |                                                                                          | Stahov.                                                                                                    | -        | ladať | Desi                    | sirenê          |           |       |
| Admin. nástroje                                        | Poulivater                                                             | Operátor                         | r                                                                                        |                                                                                                    |          | adar  | ROZ                     | sirene          |           |       |
| C-Monitor klient                                       | Filter s                                                               | úborov                           | Všetky súbory                                                                            | (*.*)                                                                                                    | F        | 1     |                         |                 |           | *     |
| Nastavenia C-Monitora na PC<br>Rozvrhy a stav úloh     | Verzie st                                                              | uborov C-Monitora (Všetky s      | Všetly súbory (*.*)<br>C-Backup - konfigurácia (*.sbs)<br>C-Image - konfigurácia (*.sis) |                                                                                                    |          |       |                         |                 |           |       |
| Watches - nastavenia<br>Aktualizácia C-Monitor klienta | Тур                                                                    | Súbor                            |                                                                                          | erné súbory (*ICNFi*.*)<br>ilná konfigurácia PC (*comple<br>ty (*.sds)                                               | de*.sdf) |       | Verzia 3                | Verzia 4        | Verzia 5  |       |
| Verzie                                                 | apk                                                                    | ciomonitorionfilicense.apk       | FileFinder - sú                                                                          |                                                                                                    |          | 011   | 4. Oct 2010<br>08:34:00 |                 |           |       |
| Licencie<br>Stahnuté súbory z počítačov                | bin                                                                    | damonitorianRaonfig.bin          | NTBackup - ko<br>NTFS - súbory                                                           | s výsledkami (hijaddhis".log)<br>nfigurácia (*.bks)<br>s prístupovými právami (* spó<br>svenie naplánovaných úloh (* |          | 10    |                         |                 |           |       |
| + Komunikácia                                          | onf                                                                    | diamonitor/modules/backup/cbad   | Watches - nast                                                                           | avenie (*.swl)                                                                                                    |          | 2011  |                         |                 |           |       |
| Externé programy                                       | onf                                                                    | ciamonitorian®compwu.anf         |                                                                                          | 14:21:00<br>2. Sep 2011<br>06:33:00                                                                                  |          | 2011  |                         |                 |           |       |
| Archiv                                                 | onf                                                                    | diamonitorianffemecontect.anf    |                                                                                          | 11. Jul 2011<br>10:20:00                                                                                             |          | 011   |                         |                 |           |       |
| Parametre                                              | onf                                                                    | diamonitor/modules/descript/desc | precentfiles.onf                                                                         | 14. Sep 201<br>17:25:00                                                                                              |          |       |                         |                 |           |       |
|                                                        | anf damonitarimodulesibadkupibpre<br>sbs damonitarimodulesibadkupibadk |                                  | centfiles.cnf                                                                            | 25. May 201<br>15:10:00                                                                                              | 10       |       |                         |                 |           |       |
|                                                        |                                                                        |                                  | up.sbs                                                                                   | 13. Apr 2010<br>11:55:00                                                                                             | 2        |       |                         |                 |           | _     |
|                                                        | 4                                                                      |                                  |                                                                                          |                                                                                                    |          |       |                         |                 |           | - F   |

Image: Zoznam stiahnutých súborov z konkrétneho počítača, zobrazenie filtra pre výber požadovaného typu súborov

Description of the individual file types is given in the section <u>List of file extensions</u> [1]. Date:

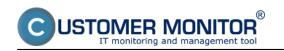

## 03/03/2012Images:

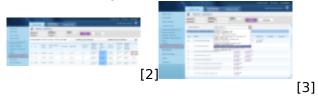

## Links

[1] https://customermonitor.eu/how-cm-works-0/components-and-architecture-cm/c-monitor-windows-client/list-file-extensions

[2] https://customermonitor.eu/sites/default/files/dolezite%20subory%20z%20PC\_0.png

[3] https://customermonitor.eu/sites/default/files/dolezite%20subory%20z%20PC2.png